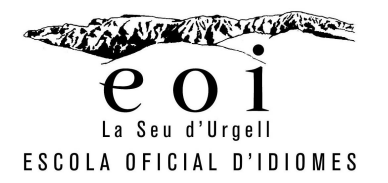

## **Accès aplicatiu CentrosNet:**

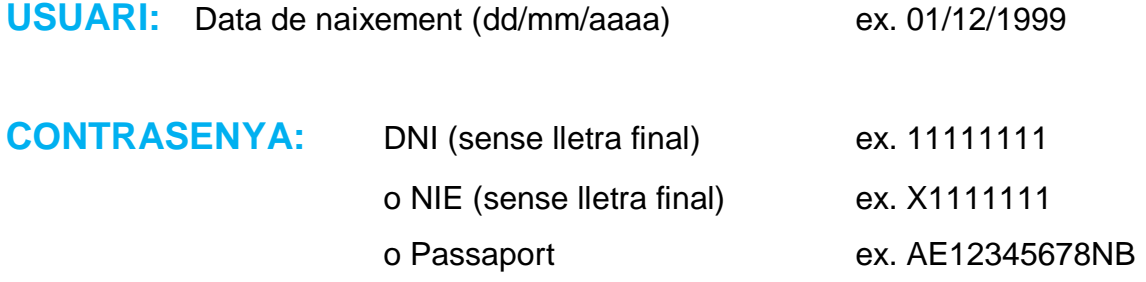

## **CONTRASENYA PERSONAL D'ALUMNE:**

Per consultar les notes i fer la matrícula en línia, necessitareu una contrasenya personal per accedir a loplicatiu.

- 1. Si ja teniu aquesta contrasenya, entreu-la directament.
- 2. Si us vau matricular al setembre telemàticament, prèvia preinscripció, la **contrasenya** és la mateixa que la que vau generar per la preinscripció. Si no us en recordeu quina és, aneu a *lecordar contrasenya*+.
- 3. Si us vau matricular **presencialment** haureu de **generar una contrasenya NOVA** seguint les **instruccions per accedir**.

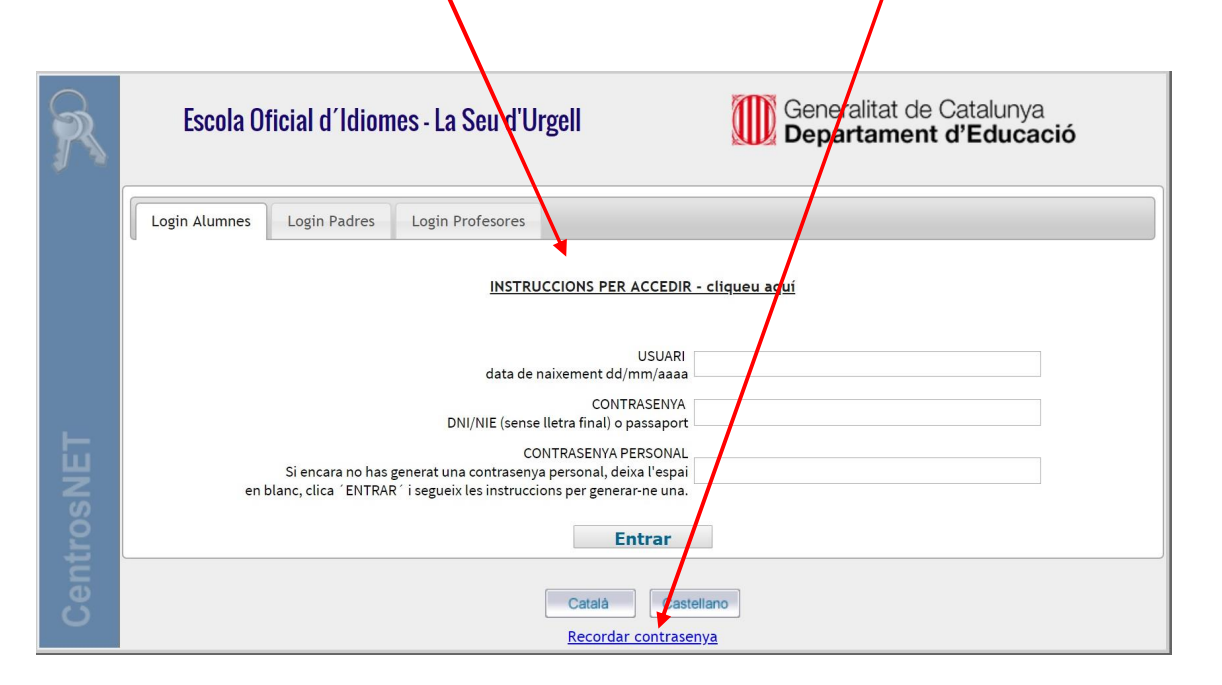